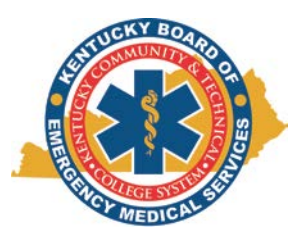

# **Kentucky Emergency Medical Services Information System –"KEMSIS" Account Creation and New User Information**

## **Starting your KEMSIS Account**

All personnel wanting to become certified or licensed in Kentucky should create a KEMSIS account. This account will allow you to complete all transactions with the KBEMS Office and maintain an electronic file of everything EMS related. **Directions:**

- Go to the KBEMS website: [http://kbems.kctcs.edu](http://kbems.kctcs.edu/)
- Click on 'KEMSIS Login' in the upper right hand corner
- Click on 'Create Account'
- Complete all demographic information including username, then click 'Save'.
	- o Note: Usernames are unique. If you try and select something very common (jsmith), you might get an error message. If this happens, please try to use a variation of the username or another name. (i.e. jsmith45)
- An email with your username and a temporary password will be sent to the email you provided.
- The first time you log in, you will have to create a new password. That password must contain the following:
	- o Must be at least seven (7) characters long.
	- o Must contain at least one (1) numeric character.
	- o Must contain at least one (1) uppercase character.
- You can now use that information to logon to your KEMSIS account!
- Keep your information updated!

### **Uploading Documents**

The fastest, easiest, and most traceable way to submit documents to KBEMS is through your KEMSIS account. You can upload documents quickly and easily to KBEMS. The preferred document format is Portable Document Format (.pdf), however other common methods are usually acceptable (.doc, .wpd). There are many benefits to uploading your documents instead of using paper. 1) No more lost mail! 2) Immediate verification that the documents are in our system. 3) Time and date stamp of the upload that KBEMS can access. 4) Certain documents are visible to your EMS Director (CPR Card, Driver's License). 5) KBEMS receives the documents immediately…faster processing time for you!

### **Directions to Upload:**

- Logon to your KEMSIS Account
- Click on 'Upload Documents' on the menu on the left side of the screen.
- Type the name of document in the "Name" Field (Johnny Gage Driver's License)
- Provide a brief description of the document. (i.e. Copy of Johnny Gage Kentucky Driver's License)
- Click on "Browse" under 'File Upload'
- Select the file on your computer for upload then click 'Open' or 'OK'
- Select the Document Type from the drop down box
- Attach to License (OPTIONAL) (If you have already have an application on file, you may select a license to attach the document to.)
- Click Upload

### **New Applicants (Those without a Kentucky Certification or License Number)**

In order to quickly process your application, as soon as you have created a KEMSIS account you should upload the following documents:

- Copy of High School Diploma, GED, or Transcript with your Graduation Date
- Copy of Driver's License (from US State or Territory) or State Issued Identification Card
- Copy of CPR Card
- Any documentation required for the Level in which applying (Please see checklist for corresponding level.)